# Konfiguration der SIP-Timer-Werte (Session Initiation Protocol) auf dem SPA8000 Ī

#### Ziel

Das Session Initiation Protocol (SIP) dient zur Steuerung von Sprach- und Videositzungen über ein IP-Netzwerk. Das SIP steuert Videokonferenzen, Voice over IP und Instant Messaging. Es wird in Kommunikationssitzungen für Geräte wie Videos und Sprachanrufe verwendet. Durch die Konfiguration von SIP-Timern können Sie die Interoperabilität und Leistung von Geräten in der Netzwerkumgebung verbessern. In diesem Dokument wird erläutert, wie die SIP-Timer-Werte auf einem SPA8000 konfiguriert werden.

### Anwendbares Gerät

SPA8000

#### **Softwareversion**

 $·6.112$ 

## SIP-Timer-Werte

Schritt 1: Melden Sie sich als Administrator beim Webkonfigurationsprogramm an, und wählen Sie Erweitert > Sprache > SIP aus. Die SIP-Seite wird geöffnet:

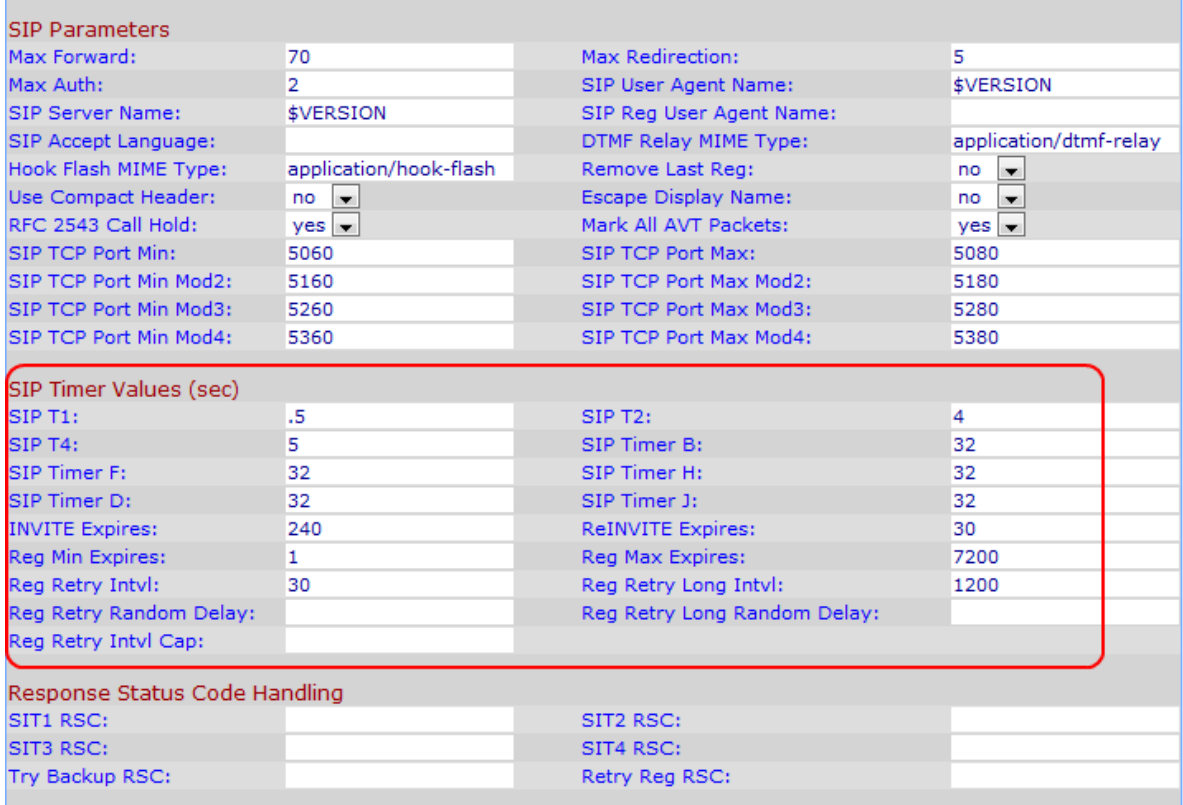

Schritt 2: Geben Sie im Feld SIP T1 den maximalen Wert ein, bevor das Gerät erneut sendet, um die RTT (Round Trip Time) zwischen Client und Server zu schätzen. Der Bereich liegt zwischen 0 und 64 Sekunden. Der Standardwert ist 0,5 Sekunden.

Schritt 3: Geben Sie im Feld SIP T2 das maximale Intervall für die erneute Übertragung für Nicht-INVITE-Anfragen und INVITE-Antworten ein. Dieser Wert sollte zwischen 0 und 64 Sekunden liegen. Der Standardwert ist 4 Sekunden.

Schritt 4: Geben Sie im Feld SIP T4 die maximale Dauer ein, für die eine Nachricht im Netzwerk verbleibt. Dieser Wert liegt zwischen 0 und 64 Sekunden. Der Standardwert ist 5 Sekunden.

Schritt 5: Geben Sie im Feld SIP Timer B (SIP-Timer B) den Zeitüberschreitungs-Timer für die INVITE-Transaktion ein. Dieser Wert liegt zwischen 0 und 64 Sekunden. Der Standardwert ist 32 Sekunden.

Schritt 6: Geben Sie im Feld SIP Timer F (SIP-Timer F) den Timeout-Timer für Transaktionen ohne INVITE ein. Dieser Wert liegt zwischen 0 und 64 Sekunden. Der Standardwert ist 32 Sekunden.

Schritt 7: Geben Sie im Feld SIP Timer H (SIP-Timer H) die Wartezeit für den ACK-Empfangstimer ein. Dieser Wert liegt zwischen 0 und 64 Sekunden. Der Standardwert ist 32 Sekunden.

Schritt 8: Geben Sie im Feld SIP Timer D (SIP-Timer D) die Haltezeit für das ACK ein. Dieser Wert liegt zwischen 0 und 64 Sekunden. Der Standardwert ist 32 Sekunden.

Schritt 9: Geben Sie im Feld SIP Timer J (SIP-Timer J) die Wartezeit für die nicht INVITE-Anforderungsübermittlung ein. Dieser Wert liegt zwischen 0 und 64. Der Standardwert ist 32 Sekunden.

Schritt 10: Geben Sie im Feld INVITE Expires (INVITE läuft ab) die Zeit ein, die die INVITE-Nachricht benötigt, um den Headerwert "Expire" anzufordern. Wenn Sie 0 in dieses Feld eingeben, ist der Expire-Header nicht in der Anfrage enthalten. Der Standardwert ist 240.

Schritt 11: Geben Sie im Feld ReINVITE Expires (ReINVITE läuft ab) die Zeit ein, die die ReINVITE-Nachricht benötigt, um den Headerwert "Expire" anzufordern. Wenn Sie 0 in dieses Feld eingeben, ist der Expire-Header nicht in der Anfrage enthalten. Der Standardwert ist 240.

Schritt 12: Geben Sie im Feld "Reg Min Expires" (Min. abläuft ab) die minimale Registrierungsablaufzeit ein. Das Headerfeld Min-Expires gibt das minimale Aktualisierungsintervall an, das für den Contact-Header oder das Expires-Headerfeld unterstützt wird, das von einem Registrar gespeichert wird. Der Standardwert ist 1 Sekunde.

Schritt 13: Geben Sie im Feld Reg Max Expires (Maximaler Ablauf der Registrierung) die maximale Ablaufzeit für die Registrierung ein. Das Headerfeld Max-Expires gibt das maximale Aktualisierungsintervall an, das für den Contact-Header oder das Expires-Headerfeld unterstützt wird, das von einem Registrar gespeichert wird. Der Standardwert ist 7200 Sekunden.

Schritt 14: Geben Sie im Feld Reg Retry Intvl (Wiederholen der Registrierung) das Intervall ein, in Sekunden zu warten, bevor der Adapter die Registrierung nach dem letzten Registrierungsfehler erneut versucht. Der Standardwert ist 30 Sekunden.

Schritt 15: Geben Sie im Feld Reg Retry Long Intvl (Lange Wiederholung wiederholen) den Wert ein, der viel größer sein sollte als Reg Retry Intvl. Wenn die Registrierung fehlschlägt, weil der SIP-Antwortcode nicht übereinstimmt, wartet das Gerät auf eine angegebene Zeitspanne, bevor es erneut versucht. Der Standardwert ist 1200 Sekunden.

Schritt 16: Geben Sie im Feld "Reg Retry Random Delay" (Zufällige Wiederholungsverzögerung wiederholen) den Verzögerungsbereich (in Sekunden) ein, aus dem eine zufällig ausgewählte Zahl zum Registrieren von Intvl hinzugefügt wird, wenn Sie REGISTER nach einem Fehler erneut versuchen. Der Standardwert ist 0. Dies bedeutet, dass diese Funktion deaktiviert ist.

Schritt 17: Geben Sie im Feld "Reg Retry Long Random Delay" (Langfristige Wiederholungsverzögerung wiederholen) den Verzögerungsbereich (in Sekunden) ein, aus dem eine zufällig ausgewählte Zahl bei der erneuten Registrierung von REGISTER nach einem Fehler in Register Retry Long Intvl (Langfristige Wiederholung des Intervalls registrieren) hinzugefügt wird. Der Standardwert ist 0. Dies bedeutet, dass diese Funktion deaktiviert ist.

Schritt 18: Geben Sie in das Feld Reg Retry Intvl Cap (Wiederholen der systemeigenen Eingaben) 0 ein, es sei denn, Sie möchten die Kapsel Register Retry Interval (Intervall für wiederholte Registrierung registrieren) aktivieren, mit der der eingegebene Wert in die Freischaltungsverzögerung Registrieren Retry Random (Zufallsverzögerung registrieren) eingefügt wird.

Schritt 19: Klicken Sie auf Alle Änderungen senden, um die Konfiguration zu speichern.